# **Contents**

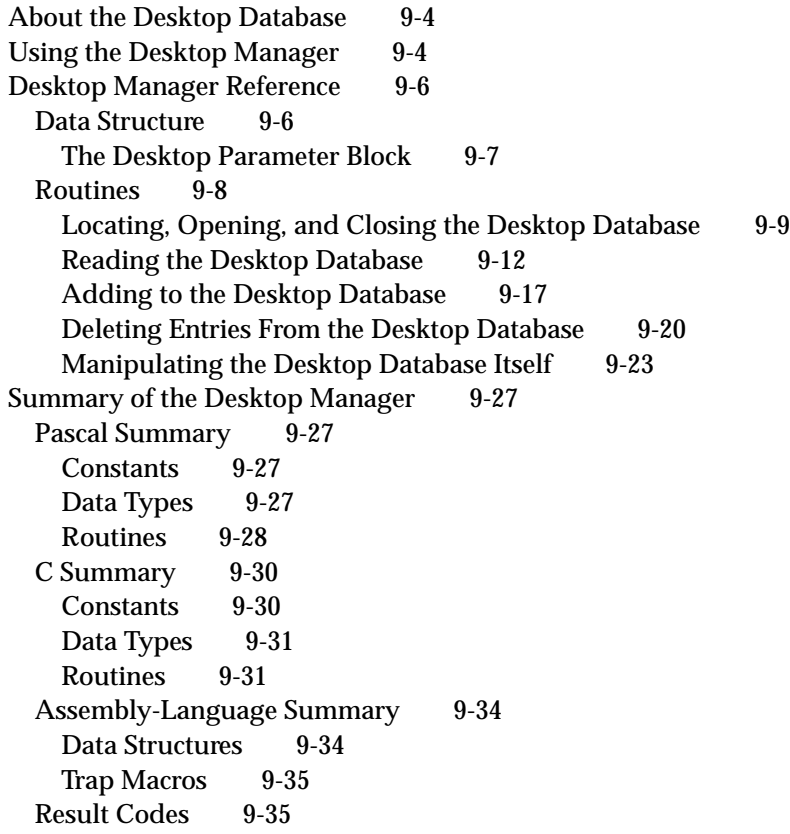

 $\ddot{\bullet}$ 

For quick access to the resources it needs, the Finder maintains a central **desktop database** of information about the files and directories on a volume. The Finder updates the database when applications are added, moved, renamed, or deleted.

Normally, your application won't need to use the information in the desktop database or to use Desktop Manager routines to manipulate it. Instead, your application should let the Finder manipulate the desktop database and handle such Desktop Manager tasks as maintaining user comments associated with files and managing the icons used by applications.

# **WARNING**

Although there may be instances where you would like to gain access to the desktop database by using Desktop Manager routines, you should never change, add to, or remove any of this information. Manipulating the desktop database is likely to wreak havoc on your users' systems. ▲

In case you should discover some important need to retrieve information from the desktop database or even to change the desktop database from within your application, Desktop Manager routines are provided for you to do so. While your application probably won't ever need to use them, for the sake of completeness they are described in this chapter.

Much of the information in the desktop database comes from the bundle resources for applications and other files on the volume. (See the chapter "Finder Interface" in *Inside Macintosh: Macintosh Toolbox Essentials* for a discussion on setting the bundle bit of an application so that its bundled resources get stored in the desktop database.) The desktop database contains all icon definitions and their associated file types. It lists all the file types that each application can open and all copies or versions of the application that's listed as the creator of a file. The desktop database also lists the location of each application on the disk and any comments that the user has added to the information windows for desktop objects. The Desktop Manager provides routines that let your application retrieve this information from the desktop database.

The Finder maintains a desktop database for each volume with a capacity greater than 2 MB. For most volumes, such as hard disks, the database is stored on the volume itself. For read-only volumes—such as some compact discs—that don't contain their own desktop database, the Desktop Manager creates one for it and stores it in the System Folder of the boot drive.

#### **Note**

If you distribute read-only media, it is generally a good idea to store on each volume both a desktop database (for users running System 7 or later) and a Desktop file (for users running older versions of system software). Create a desktop database on your master volume by pressing Command-Option when booting your system with System 7. Then create a Desktop file by pressing Command-Option and restarting your system with version 6.0.  $\triangleleft$ 

For compatibility with older versions of system software, the Finder keeps the information for ejectable volumes with a capacity smaller than 2 MB in a resource file instead of in a database.

Desktop Manager

Although the Desktop Manager provides tools for both reading and changing the desktop database, your application should not ordinarily change anything in the database. You can read the database to retrieve information, such as the icons defined by other applications.

### **Note**

The desktop database doesn't store customized icons (that is, those with resource IDs of –16455 described in the chapter "Finder Interface" in *Inside Macintosh: Macintosh Toolbox Essentials*), so your application can't retrieve them by using Desktop Manager routines. ◆

If the Translation Manager is available, the desktop database also includes information retrieved from each application's 'open' and 'kind' resources. For information about the information stored in these resources, see the chapter "Translation Manager" in this book.

# About the Desktop Database

In earlier versions of system software, Finder information for each volume was stored in the volume's Desktop file, a resource file created and used by the Finder and invisible to the user. This strategy meets the needs of a single-user system with reasonably small volumes. The Desktop file is still used on ejectable volumes with a capacity less than 2 MB so that these floppy disks can be shared with Macintosh computers running earlier versions of system software. (Note, however, that resources can't be shared. Since the Finder is always running in System 7, it keeps each floppy disk's Desktop file open, so your application can't read or write to it.)

Because resources can't be shared, a different strategy has been used for AppleShare volumes, which are available to multiple users over a network. The Desktop Manager in System 7 uses the strategy for large local volumes that AppleShare file servers have previously used for shared volumes. When a volume is first mounted, the Finder collects the bundle information from all applications on the disk and builds the desktop database. Whenever an application is added to or removed from the disk, the Finder updates the desktop database. Through Desktop Manager routines, the database is also accessible to any other application running on the system.

# Using the Desktop Manager

You can manipulate the desktop database with a set of low-level routines that follow the parameter-block conventions used by the File Manager. The desktop database functions use a desktop parameter block (see page 9-7 for the structure of the desktop parameter block).

Because you cannot use the Desktop Manager functions on a disk that does not have a desktop database, call PBHGetVolParms to verify that the target disk has a desktop database before calling any of the Desktop Manager functions. (For a description of the PBHGetVolParms function and the bHasDesktopMgr bit that you should check, see the chapter "File Manager" in *Inside Macintosh: Files*.)

Because the Finder uses the desktop database, the database is almost always open. When the Desktop Manager opens the database, it assigns the database a reference number that represents the access path. You use the PBDTGetPath function to get the reference number, which you must specify when calling most other Desktop Manager functions. If the desktop database is not open, PBDTGetPath opens it.

If you are manipulating the database in the absence of the Finder, you can open the database with PBDTOpenInform, which performs the same functions as PBDTGetPath and also sets a flag to tell your application whether the desktop database was empty when it was opened. Your application should never close the database.

The Desktop Manager provides different functions for manipulating different kinds of information in the database. Not all manipulations are possible with all kinds of data.

You can retrieve five kinds of information from the database:

- icon definitions
- file types and icon types supported by a known creator
- name and location of applications with a known creator
- user comments for a file or a directory
- size and parent directory of the desktop database

To retrieve an icon definition, call PBDTGetIcon. You must specify a file creator, file type, and icon type. The database recognizes both large and small icons, with 1, 4, or 8 bits of color encoding. (For a description of these icons, see the chapter "Finder Interface" in *Inside Macintosh: Macintosh Toolbox Essentials*.)

To step through a list of all the icon types supported by an application, make repeated calls to PBDTGetIconInfo. Each time you call PBDTGetIconInfo, you specify a creator and an index value. Set the index to 1 on the first call, and increment it on each subsequent call until PBDTGetIconInfo returns the result code afpItemNotFound. For each entry in the icon list, PBDTGetIconInfo reports the icon type, the file type it is associated with, and the size of its icon data.

To identify the application that can open a file with a given creator, call PBDTGetAPPL. In each call to PBDTGetAPPL, you specify a creator (which is the application's signature) and an index value. An index value of 0 retrieves the "first choice" application—that is, the one with the most recent creation date. By setting the index to 1 on the first call and incrementing it on each subsequent call until PBDTGetAPPL returns the result code afpItemNotFound, you can make multiple calls to PBDTGetAPPL to find information about all copies or versions of the application with this signature on the disk. PBDTGetAPPL returns them all in arbitrary order. PBDTGetAPPL returns the name, parent directory ID, and creation date of each application in the desktop database.

To retrieve the user comments for a file or directory, call PBDTGetComment. The user can change comments at any time by typing in the comment box of the information window for any desktop object.

Your application should not ordinarily call the functions for adding and removing data to and from the database. If your application does need to write to or delete information from the desktop database, it must call PBDTFlush to update the copy stored on the volume.

The following list summarizes the data manipulation functions:

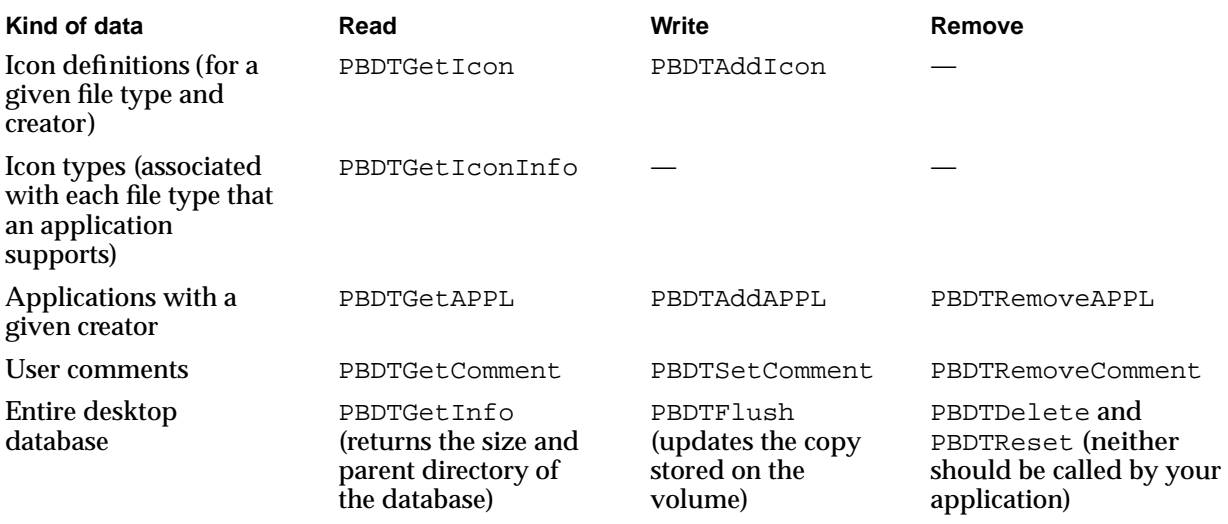

# Desktop Manager Reference

This section describes the data structure and routines that are specific to the Desktop Manager. The "Data Structure" section describes the desktop parameter block, and the "Routines" section describes the routines your application can use to retrieve information from the desktop database.

# Data Structure

You can manipulate the desktop database with a set of low-level routines that follow the parameter-block conventions used by the File Manager. (For more information on parameter blocks, see the chapter "File Manager" in *Inside Macintosh: Files*.) This section describes the parameter block you pass to Desktop Manager routines.

```
CHAPTER 9
```
# The Desktop Parameter Block

The desktop database functions use the desktop parameter block, a data structure of type DTPBRec:

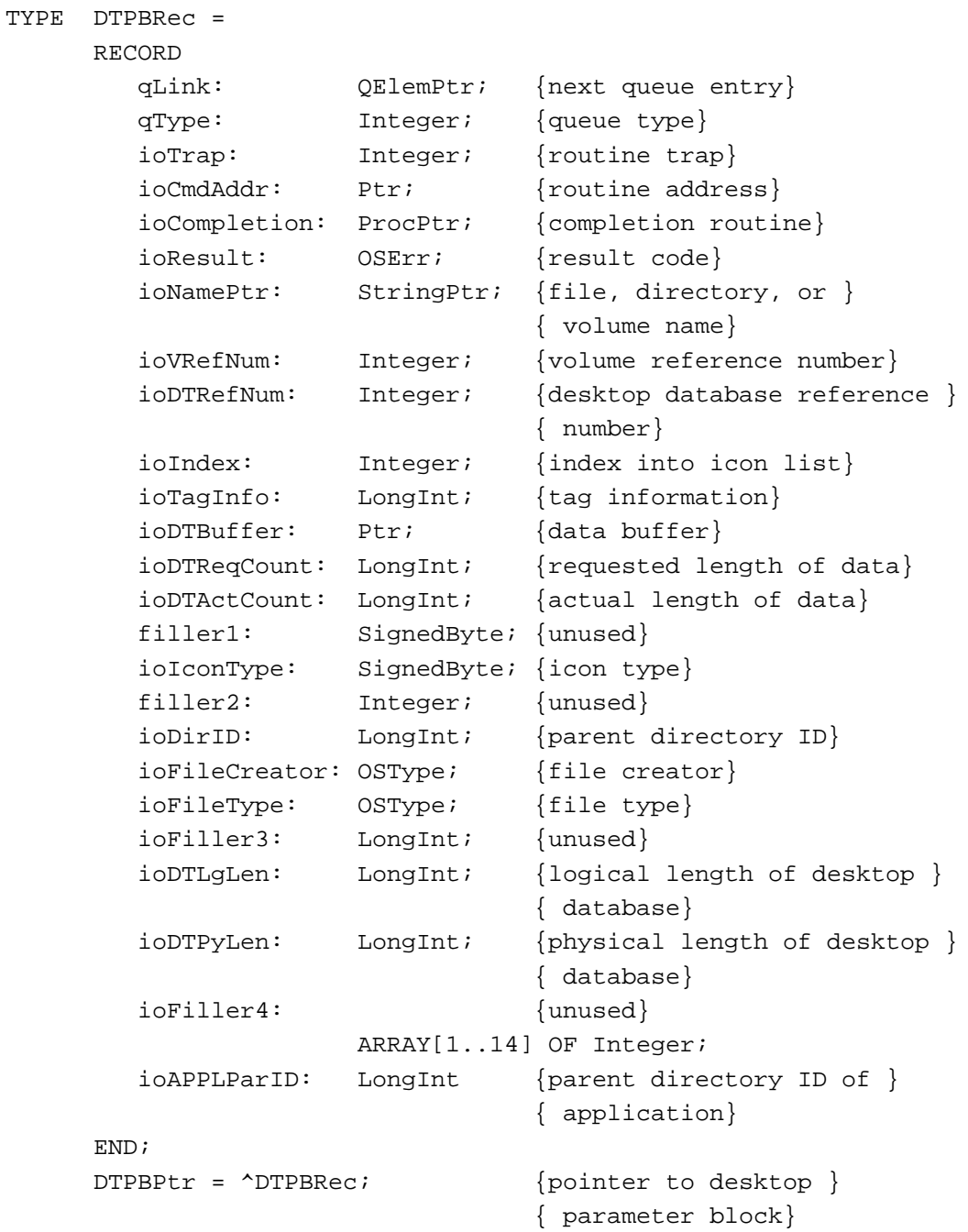

Desktop Manager

For a description of the standard fields of a parameter block (qLink, qType, ioTrap, ioCmdAddr, ioCompletion, and ioResult), see the chapter "File Manager" in *Inside Macintosh: Files*. For other fields of the desktop parameter block, see the relevant routine description provided in the next section.

# **Routines**

This section describes the low-level routines for using the desktop database.

All low-level routines exchange parameters with your application through a parameter block. When calling a low-level routine, you pass a pointer to the parameter block. See the chapter "File Manager" in *Inside Macintosh: Files* for a description of the standard fields in a parameter block.

### **IMPORTANT**

Clear all fields (other than input fields) in the parameter block that you pass to Desktop Manager routines. ▲

Three Desktop Manager functions—namely, PBDTGetPath, PBDTOpenInform, and PBDTCloseDown—run synchronously only. All other Desktop Manager routines can run either asynchronously or synchronously. There are three versions of each of these routines. The first version takes two parameters: a pointer to the parameter block, and a Boolean value that determines whether the routine is run asynchronously (TRUE) or synchronously (FALSE). Here, for example, is the first version of a routine that retrieves the user's comment stored for a file or a directory:

```
FUNCTION PBDTGetComment (paramBlock: DTPBPtr; 
                           async: Boolean): OSErr;
```
The second version does not take a second parameter; instead, it adds the suffix "Async" to the name of the routine.

FUNCTION PBDTGetCommentAsync (paramBlock: DTPBPtr): OSErr;

Similarly, the third version of the routine does not take a second parameter; instead, it adds the suffix "Sync" to the name of the routine.

FUNCTION PBDTGetCommentSync (paramBlock: DTPBPtr): OSErr;

All routines in this section are documented using the first version only. Note, however, that the second and third versions of these routines do not use the glue code that the first versions use and are therefore more efficient.

# **IMPORTANT**

All of the Desktop Manager routines may move or purge memory blocks in the application heap or for some other reason should not be called from within an interrupt. Your application should not call Desktop Manager routines at interrupt time. ▲

Because you cannot use the Desktop Manager functions on a disk that does not have a desktop database, call PBHGetVolParms to verify that the target disk has a desktop database before calling any of the Desktop Manager functions. (For a description of the PBHGetVolParms function and the bHasDesktopMgr bit that you should check, see the chapter "File Manager" in *Inside Macintosh: Files*.)

# **WARNING**

Although routines that set information in and get information from the desktop database are described in this section, you should never use these routines to change, add to, or remove any information from the desktop database. Manipulating the desktop database is likely to wreak havoc on your users' systems. ▲

### **Assembly-Language Note**

You can invoke each of the Desktop Manager routines with a macro that has the same name as the routine, preceded by an underscore. These macros, however, aren't really trap macros. Instead, they expand to invoke the trap macro \_HFSDispatch. The File Manager determines which routine to execute from the routine selector, an integer placed in register D0. The routine selectors appear in "Assembly-Language Summary" beginning on page 9-34. ◆

# Locating, Opening, and Closing the Desktop Database

To get the access path to a database or to create a database if one doesn't exist, use the PBDTGetPath or PBDTOpenInform function. These routines run synchronously only. System software uses the PBDTCloseDown function to close the desktop database; your application should never use this function, which is described in this section only for completeness.

# **PBDTGetPath**

You can get the reference number of the desktop database using the PBDTGetPath function.

FUNCTION PBDTGetPath (paramBlock: DTPBPtr): OSErr;

paramBlock A pointer to a desktop parameter block.

# **Parameter block**

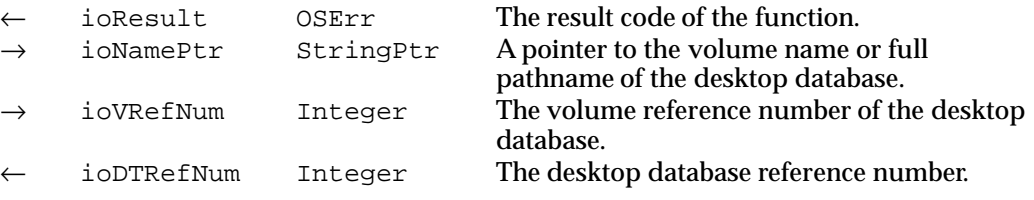

٠

Desktop Manager

Desktop Manager

#### **DESCRIPTION**

The PBDTGetPath function returns the desktop database reference number in the ioDTRefNum field, which represents the access path to the database. You specify the volume by passing a pointer to its name in the  $i$ oNamePtr field or a volume reference number in the ioVRefNum field. If the desktop database is not already open, PBDTGetPath opens it and then returns the reference number. If the desktop database doesn't exist, PBDTGetPath creates it. If PBDTGetPath fails, it sets the ioDTRefNum field to 0.

### **Note**

You cannot use the desktop reference number as a file reference number in any File Manager routines. ◆

# ▲ **WARNING**

Do not call PBDTGetPath at interrupt time—it allocates memory in the system heap. ▲

# **RESULT CODES**

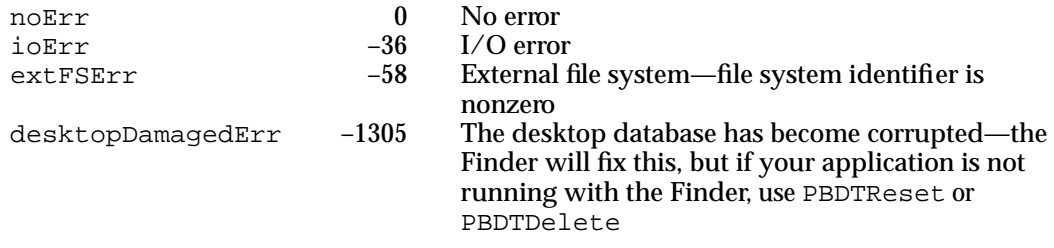

# **PBDTOpenInform**

The PBDTOpenInform function performs the same function as PBDTGetPath, but it also reports whether the desktop database was empty when it was opened.

FUNCTION PBDTOpenInform (paramBlock: DTPBPtr): OSErr;

paramBlock

A pointer to a desktop parameter block.

#### **Parameter block**

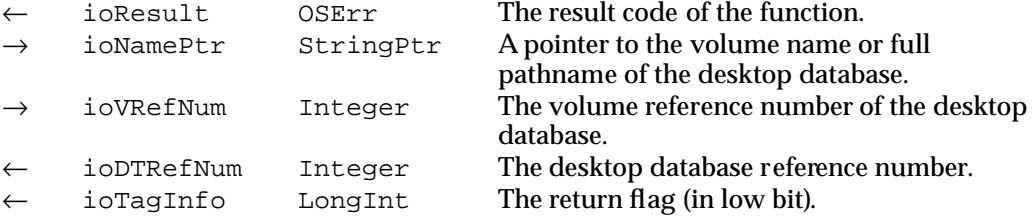

# **DESCRIPTION**

If the desktop database was just created in response to PBDTOpenInform (and is therefore empty), PBDTOpenInform sets the low bit in the ioTagInfo field to 0. If the desktop database had been created before you called PBDTOpenInform, PBDTOpenInform sets the low bit in the ioTagInfo field to 1.

# **RESULT CODES**

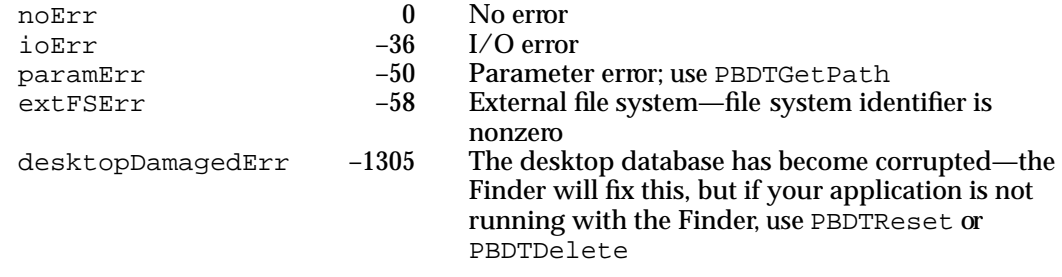

# **PBDTCloseDown**

The PBDTCloseDown function is used by system software to close the desktop database, though your application should never do this itself. PBDTCloseDown runs synchronously only, and though it will not close down the desktop databases of remote volumes, it will invalidate all local DTRefNum values for remote desktop databases.

```
FUNCTION PBDTCloseDown (paramBlock: DTPBPtr): OSErr;
```
paramBlock

A pointer to a desktop parameter block.

#### **Parameter block**

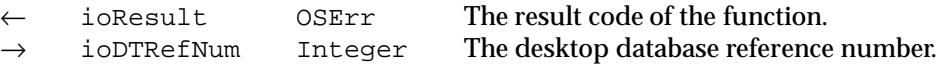

# **DESCRIPTION**

The PBDTCloseDown function closes the database specified in ioDTRefNum and frees all resources allocated by PBDTOpenInform or PBDTGetPath.

# ▲ **WARNING**

Applications should not call PBDTCloseDown. The system software closes the database when the volume is unmounted. ▲

Desktop Manager

### **RESULT CODES**

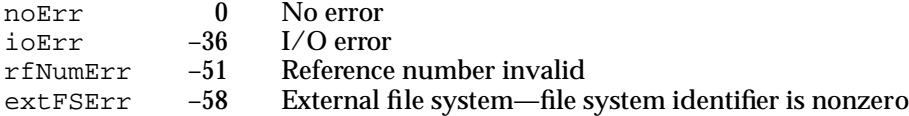

# Reading the Desktop Database

You can get information from the desktop database, such as a specific icon that represents a file of a given type and creator or the user comments associated with a file, by using the routines described in this section.

# **PBDTGetIcon**

To retrieve an icon definition, use the PBDTGetIcon function.

FUNCTION PBDTGetIcon (paramBlock: DTPBPtr; async: Boolean): OSErr;

paramBlock

A pointer to a desktop parameter block.

async A Boolean value that specifies asynchronous (TRUE) or synchronous (FALSE) execution.

#### **Parameter block**

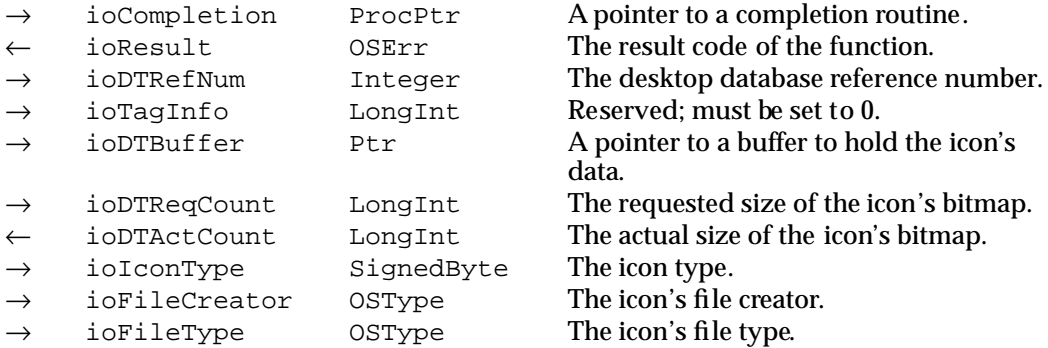

#### **DESCRIPTION**

The PBDTGetIcon function returns the bitmap for an icon that represents a file of a given type and creator. (For example, to get the icon for a file of file type 'SFWR' created by the application with a signature of 'WAVE', specify these two values in ioFileType and ioFileCreator.) You pass a pointer to a buffer for the icon bitmap in the ioDTBuffer field. The bitmap is returned in this buffer. You specify the desktop

database in ioDTRefNum, the file creator in ioFileCreator, and the file type in ioFileType. For the icon type in ioIconType, specify a constant from the following list:

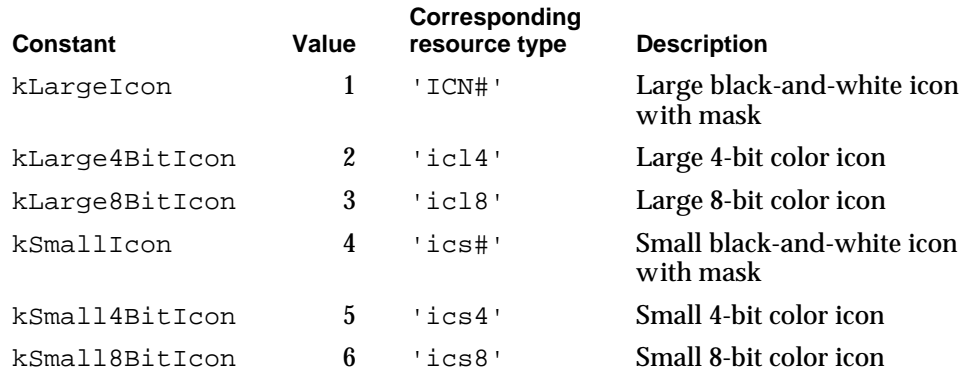

The value you supply in ioDTReqCount is the size in bytes of the buffer that you've allocated for the icon's bitmap pointed to by ioDTBuffer; this value depends on the icon type. Be sure to allocate enough storage for the icon data; 1024 bytes is the largest amount required for any icon in System 7. You can use constants to indicate the amount of memory you have provided for the icon's data. The following list shows these constants and, for each icon type, shows the amount of bytes you should allocate.

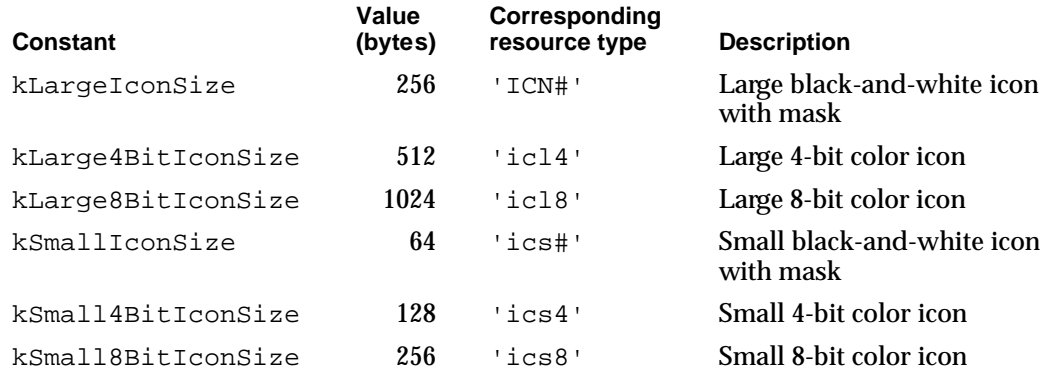

The value in ioDTActCount reflects the size of the bitmap actually retrieved. If ioDTActCount is larger than ioDTReqCount, only the amount of data allowed by ioDTReqCount is valid.

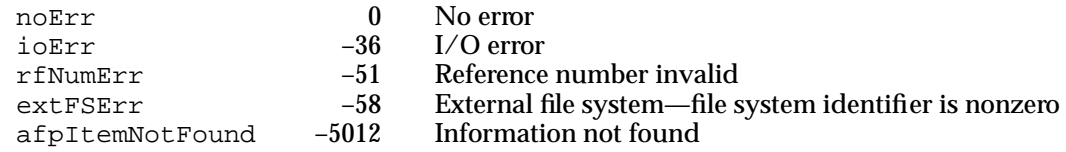

# **PBDTGetIconInfo**

You can iteratively generate a list of icon types associated with each file type supported by an application by repeatedly calling the PBDTGetIconInfo function.

FUNCTION PBDTGetIconInfo (paramBlock: DTPBPtr; async: Boolean): OSErr;

paramBlock

A pointer to a desktop parameter block.

async A Boolean value that specifies asynchronous (TRUE) or synchronous (FALSE) execution.

# **Parameter block**

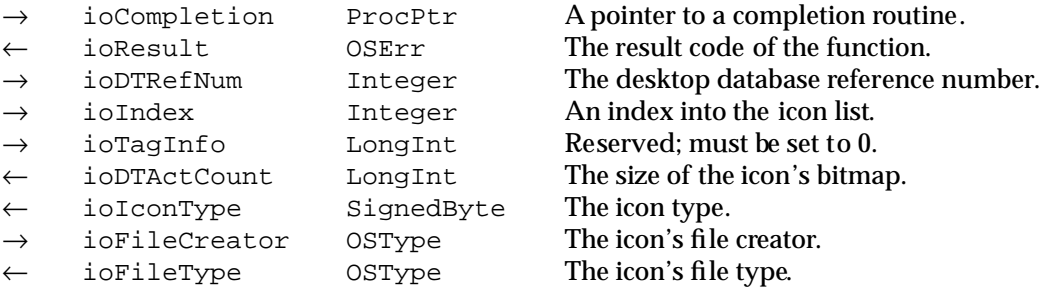

#### **DESCRIPTION**

The PBDTGetIconInfo function retrieves an icon type and the associated file type supported by a given creator in the database. You use it to identify the set of icons associated with each file type that is supported by a given creator. You specify the creator by placing its signature in ioFileCreator, and you specify the database by placing the desktop database reference number in the ioDTRefNum field. The PBDTGetIconInfo function returns the size of the bitmap in ioDTActCount, the file type in ioFileType, and the icon size and color depth in ioIconType.

The PBDTGetIconInfo function can return in the ioIconType field any of the values listed in the description of the PBDTGetIcon function on page 9-12. Ignore any values returned in ioIconType that are not listed there; they represent special icons and information used only by the Finder.

To step through a list of the icon types and file types supported by an application, make repeated calls to PBDTGetIconInfo, specifying a creator and an index value for ioIndex each call. Set the index to 1 on the first call, and increment it on each subsequent call until ioResult returns afpItemNotFound.

### **RESULT CODES**

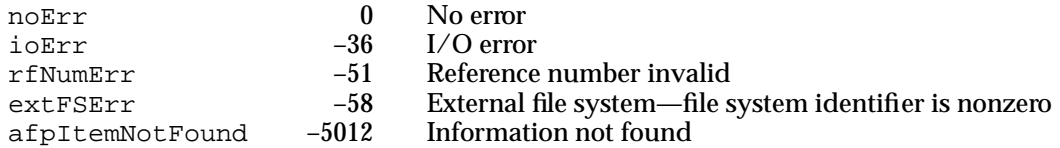

### **SEE ALSO**

To get a list of file types that an application can natively open, you can use the GetFileTypesThatAppCanNativelyOpen function, as described in the chapter "Translation Manager" of this book.

# **PBDTGetAPPL**

To identify the application that can open a file with a given creator, use the PBDTGetAPPL function.

FUNCTION PBDTGetAPPL (paramBlock: DTPBPtr; async: Boolean): OSErr;

paramBlock

A pointer to a desktop parameter block.

async A Boolean value that specifies asynchronous (TRUE) or synchronous (FALSE) execution.

# **Parameter block**

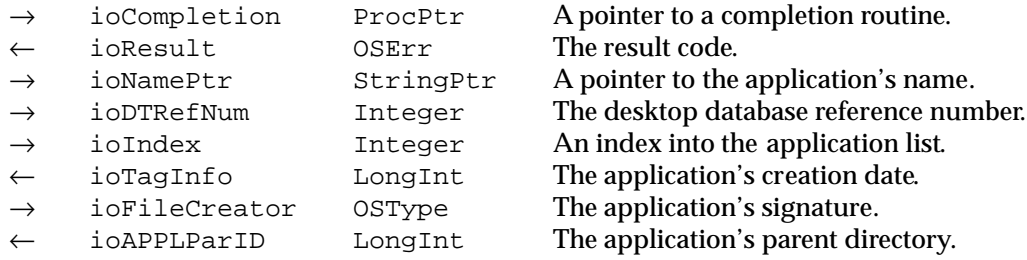

# **DESCRIPTION**

For an application in the database specified in  $i$  od  $T$ RefNum with the signature specified in ioFileCreator, PBDTGetAPPL returns the filename in ioNamePtr, the parent directory ID in ioAPPLParID, and the creation date in ioTagInfo. A single call, with  $i$ oIndex set to 0, finds the application file with the most recent creation date. If you want to retrieve information about all copies of the application with the given signature, start with ioIndex set to 1 and increment until ioResult returns afpItemNotFound; when called multiple times in this fashion, PBDTGetAPPL returns information about all the application's copies, including the file with the most recent creation date, in arbitrary order.

٠

Desktop Manager

Desktop Manager

#### **RESULT CODES**

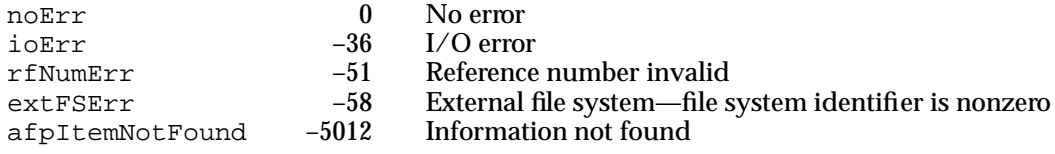

# **PBDTGetComment**

To retrieve the user comments for a file or directory, use the PBDTGetComment function.

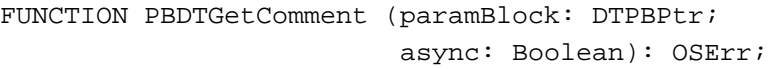

paramBlock

A pointer to a desktop parameter block.

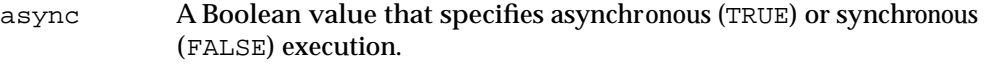

### **Parameter block**

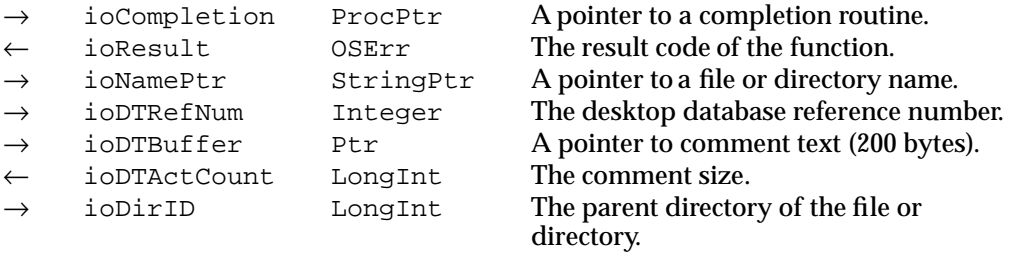

### **DESCRIPTION**

The PBDTGetComment function retrieves the comment stored for a file or directory in the database specified in ioDTRefNum. You specify the filename or directory name and its parent directory ID through ioNamePtr and ioDirID. You allocate a buffer big enough to hold the largest comment, 200 bytes, and put a pointer to it in the ioDTBuffer field. The PBDTGetComment function places the comment in the buffer as a plain text string and places the length of the comment in ioDTActCount.

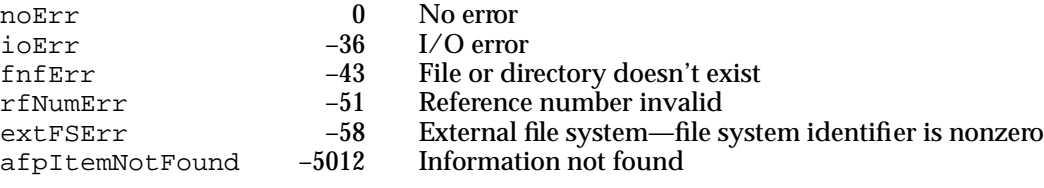

# Adding to the Desktop Database

Your application should not ordinarily call the functions for adding data to the database. If your application does need to write to or delete information from the desktop database, it must call PBDTFlush to update the copy stored on the volume.

# **PBDTAddIcon**

To add an icon definition to the desktop database, use the PBDTAddIcon function.

FUNCTION PBDTAddIcon (paramBlock: DTPBPtr; async: Boolean): OSErr;

paramBlock

A pointer to a desktop parameter block.

async A Boolean value that specifies asynchronous (TRUE) or synchronous (FALSE) execution.

# **Parameter block**

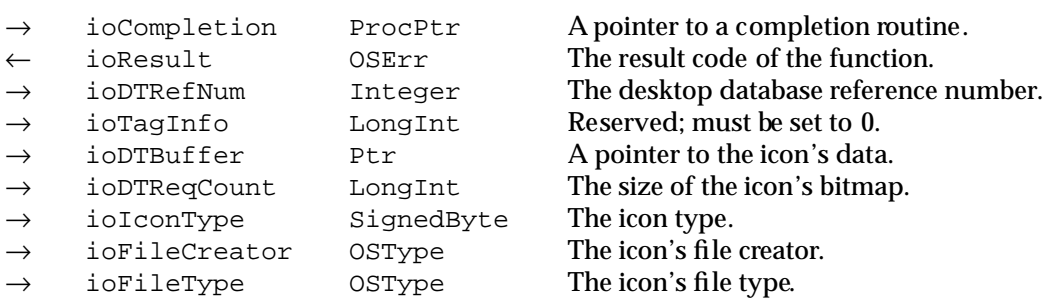

### **DESCRIPTION**

The PBDTAddIcon function adds an icon definition to the desktop database specified in ioDTRefNum. You specify the creator and file type that the icon is associated with in the ioFileCreator and ioFileType fields. For the icon type in ioIconType, specify either a constant or a value from the following list.

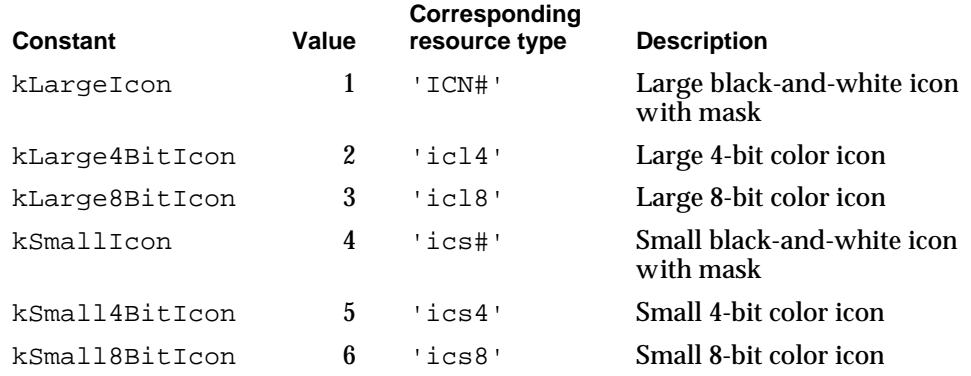

The value you supply in ioDTReqCount is the size in bytes of the buffer that you've allocated for the icon's bitmap pointed to by  $i$ oDTBuffer; this value depends on the icon type. Be sure to allocate enough storage for the icon data; 1024 bytes is the largest amount required for any icon in System 7. For the number of bytes in ioDTReqCount, you specify either a constant or a value from the following list.

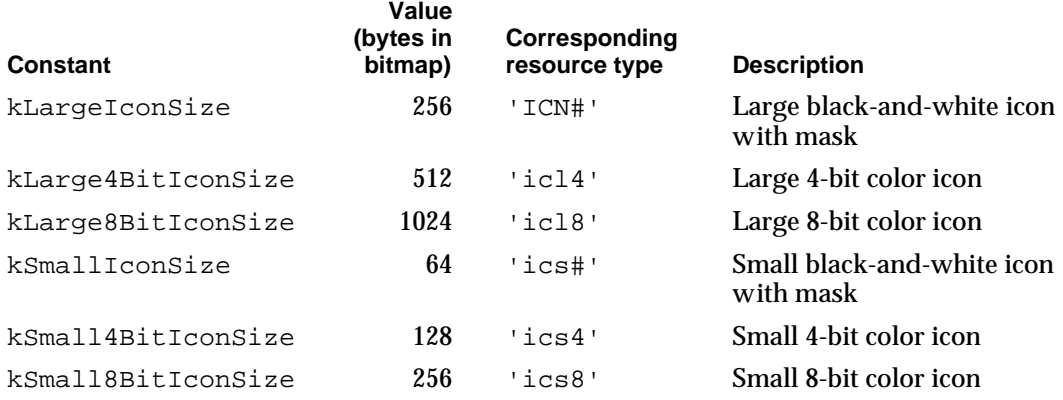

You pass a pointer to the icon bitmap in the ioDTBuffer field. You must initialize the ioTagInfo field to 0.

If the database already contains an icon definition for an icon of that type, file type, and file creator, the new definition replaces the old.

#### **RESULT CODES**

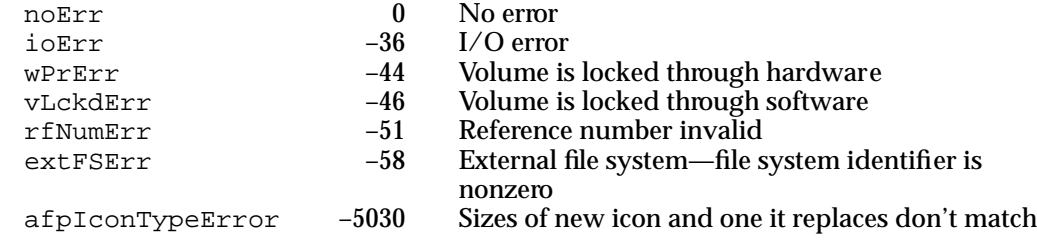

# **PBDTAddAPPL**

To add an application to the desktop database, use the PBDTAddAPPL function.

FUNCTION PBDTAddAPPL (paramBlock: DTPBPtr; async: Boolean): OSErr; paramBlock A pointer to a desktop parameter block. async A Boolean value that specifies asynchronous (TRUE) or synchronous (FALSE) execution.

# **Parameter block**

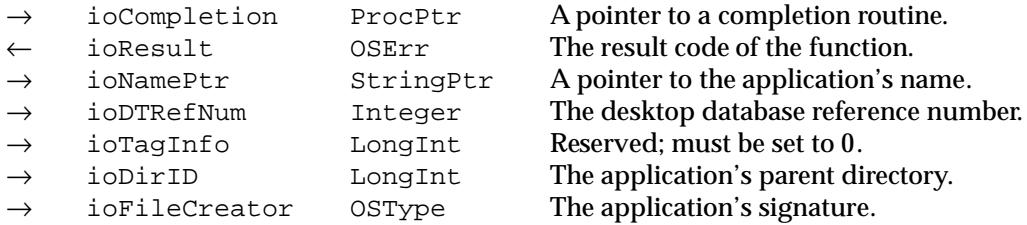

#### **DESCRIPTION**

The PBDTAddAPPL function adds an entry in the desktop database specified in ioDTRefNum for an application with the specified signature. You pass the application's signature in ioFileCreator, a pointer to the application's filename in ioNamePtr, and the application's parent directory ID in ioDirID. Initialize ioTagInfo to 0.

# **RESULT CODES**

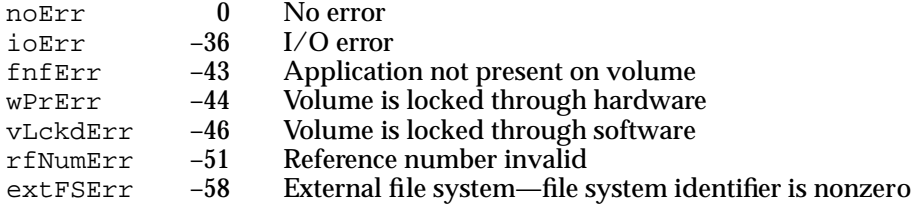

# **PBDTSetComment**

To add a user comment for a file or a directory to the desktop database, use the PBDTSetComment function.

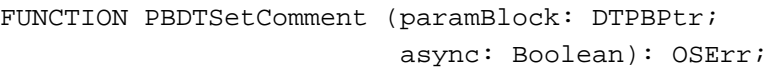

paramBlock

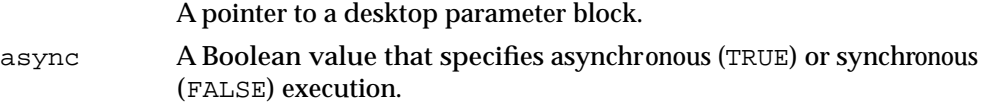

Desktop Manager

# **Parameter block**

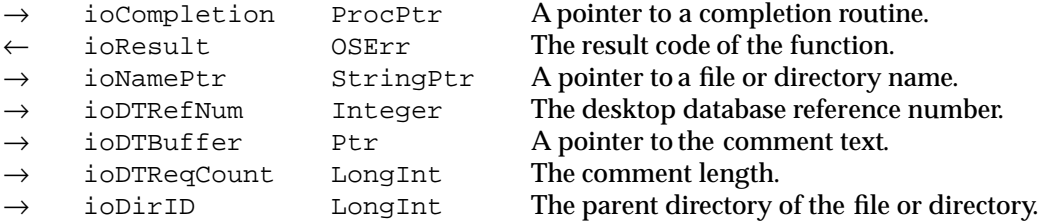

#### **DESCRIPTION**

The PBDTSetComment function establishes the user comment associated with a file or directory in the database specified in ioDTRefNum. You specify the object name through ioNamePtr and the parent directory ID in ioDirID. You put the comment as a plain text string in a buffer pointed to by ioDTBuffer, and you specify the length of the buffer (in bytes) in ioDTReqCount. The maximum length of a comment is 200 bytes; longer comments are truncated. Since the comment is a plain text string and not a Pascal string, the Desktop Manager relies on the value in ioDTReqCount for determining the length of the buffer.

If the specified object already has a comment in the database, the new comment replaces the old.

#### **RESULT CODES**

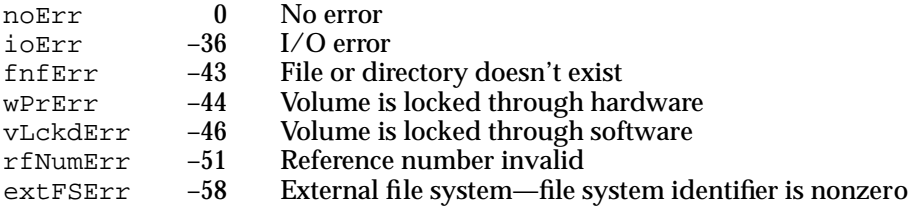

# Deleting Entries From the Desktop Database

Your application should not ordinarily call the functions for adding and removing data to and from the database. If your application does need to write to or delete information from the desktop database, it must call PBDTFlush to update the copy stored on the volume.

# **PBDTRemoveAPPL**

To remove an application from the desktop database, call the PBDTRemoveAPPL function.

```
FUNCTION PBDTRemoveAPPL (paramBlock: DTPBPtr;
                          async: Boolean): OSErr;
```
paramBlock

A pointer to a desktop parameter block.

async A Boolean value that specifies asynchronous (TRUE) or synchronous (FALSE) execution.

# **Parameter block**

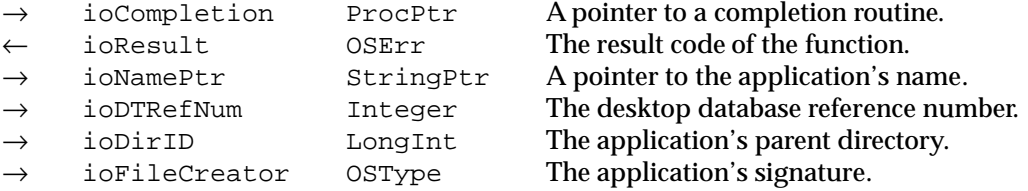

# **DESCRIPTION**

The PBDTRemoveAPPL function removes the mapping information for an application from the database specified in ioDTRefNum. You specify the application's name through ioNamePtr, its parent directory ID in ioDirID, and its signature in ioFileCreator.

You can call PBDTRemoveAPPL even if the application is not present on the volume.

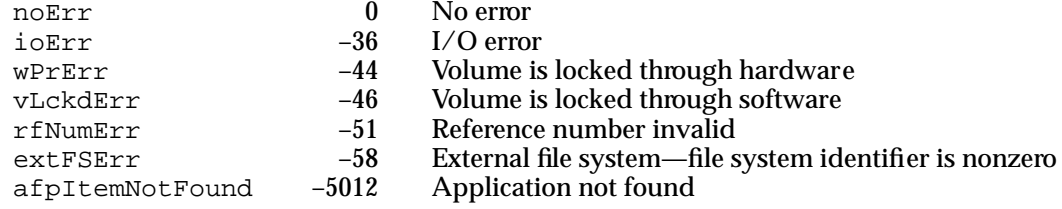

# **PBDTRemoveComment**

To remove a user comment from the desktop database, call the PBDTRemoveComment function.

FUNCTION PBDTRemoveComment (paramBlock: DTPBPtr; async: Boolean): OSErr;

paramBlock

A pointer to a desktop parameter block.

async A Boolean value that specifies asynchronous (TRUE) or synchronous (FALSE) execution.

# **Parameter block**

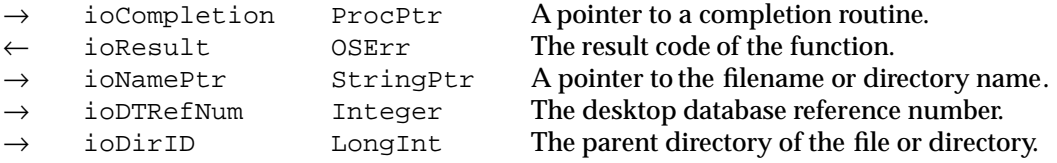

# **DESCRIPTION**

The PBDTRemoveComment function removes the comment associated with a file or directory from the database specified in ioDTRefNum. You specify the file or directory name through ioNamePtr and the parent directory ID in ioDirID. You cannot remove a comment if the file or directory is not present on the volume. If no comment was stored for the file, PBDTRemoveComment returns an error.

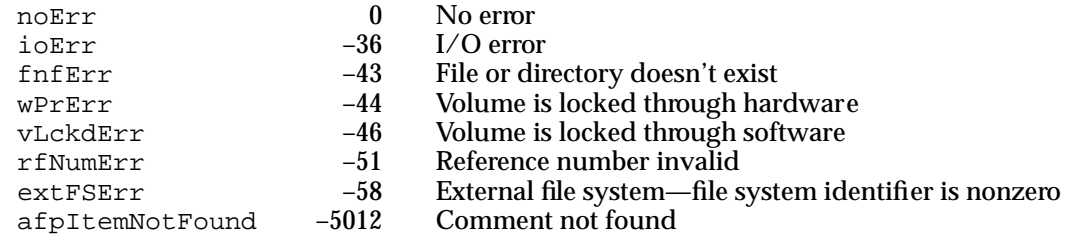

Desktop Manager

# Manipulating the Desktop Database Itself

If your application adds information to or removes information from the desktop database, use the PBDTFlush function to save your changes. To get information about the desktop database itself, use the PBDTGetInfo function. The PBDTReset function removes all information from the desktop database, and the PBDTDelete function removes the desktop database; you should not use these two functions unless absolutely necessary.

# **PBDTFlush**

To save your changes to the desktop database, use the PBDTFlush function.

FUNCTION PBDTFlush (paramBlock: DTPBPtr; async: Boolean): OSErr;

paramBlock

A pointer to a desktop parameter block.

async A Boolean value that specifies asynchronous (TRUE) or synchronous (FALSE) execution.

#### **Parameter block**

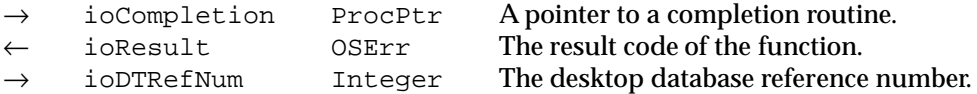

#### **DESCRIPTION**

The PBDTFlush function writes the contents of the desktop database specified in ioDTRefNum to the volume.

#### **Note**

If your application has manipulated information in the database using any of the routines described in "Adding to the Desktop Database" or "Deleting Entries From the Desktop Database" beginning on page 9-17 and page 9-20, respectively, you must call PBDTFlush to update the copy stored on the volume. ◆

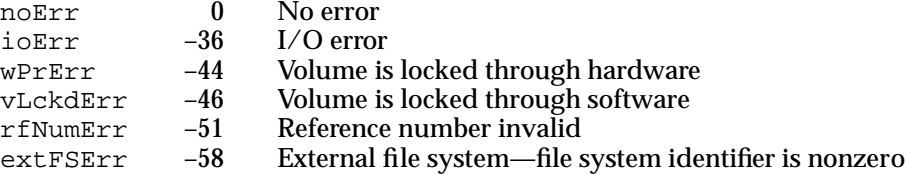

# **PBDTGetInfo**

To determine the parent directory and the amount of space used by the desktop database on a particular volume, use the PBDTGetInfo function.

FUNCTION PBDTGetInfo (paramBlock: DTPBPtr; async: Boolean): OSErr;

paramBlock

A pointer to a desktop parameter block. async A Boolean value that specifies asynchronous (TRUE) or synchronous

(FALSE) execution.

### **Parameter block**

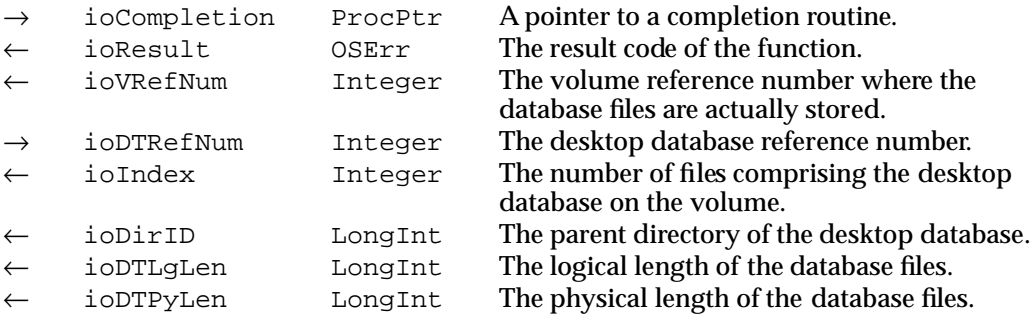

#### **DESCRIPTION**

The PBDTGetInfo function returns information about the desktop database. You specify the volume of the desktop database in ioDTRefNum. The parent directory of the desktop database for the volume is returned in ioDirID. The sum of the logical lengths of the files that constitute the desktop database for a given volume is returned in ioDTLgLen; the sum of the physical lengths of the files that constitute the desktop database for a given volume is returned in ioDTPyLen. The number of files comprising the desktop database is returned in ioIndex.

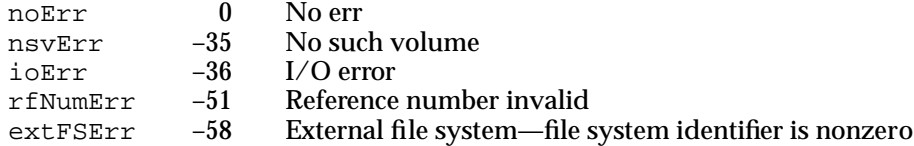

# **PBDTReset**

The PBDTReset function removes information from the desktop database. Unless you are manipulating the desktop database in the absence of the Finder, you should never use this function.

```
FUNCTION PBDTReset (paramBlock: DTPBPtr; async: Boolean): OSErr;
```
paramBlock

A pointer to a desktop parameter block.

async A Boolean value that specifies asynchronous (TRUE) or synchronous (FALSE) execution.

# **Parameter block**

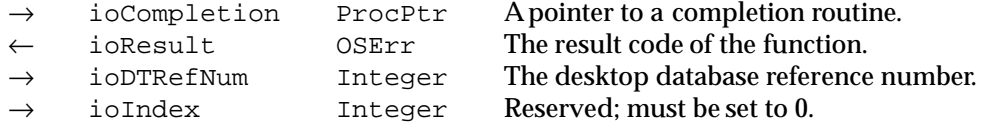

# **DESCRIPTION**

The PBDTReset function removes all icons, application mappings, and comments from the desktop database specified in ioDTRefNum. You can call PBDTReset only when the database is open. It remains open after the data is cleared.

# **IMPORTANT**

Your application should never call PBDTReset. ▲

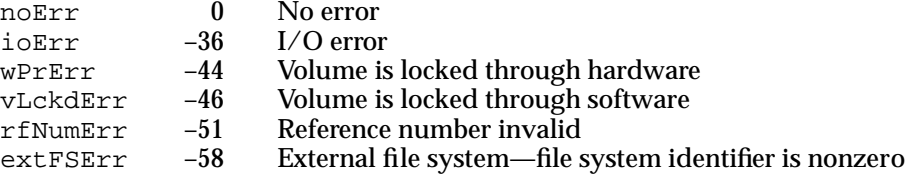

# **PBDTDelete**

The PBDTDelete function removes the desktop database. Unless you are manipulating the desktop database in the absence of the Finder, you should never use this function.

FUNCTION PBDTDelete (paramBlock: DTPBPtr; async: Boolean): OSErr;

paramBlock

A pointer to a desktop parameter block.

async A Boolean value that specifies asynchronous (TRUE) or synchronous (FALSE) execution.

# **Parameter block**

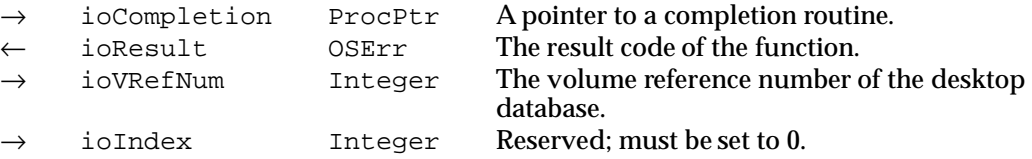

# **DESCRIPTION**

The PBDTDelete function removes the desktop database from a local volume. You specify the volume by passing a volume reference number in ioVRefNum. You can call PBDTDelete only when the database is closed.

# **IMPORTANT**

Your application should never call PBDTDelete. ▲

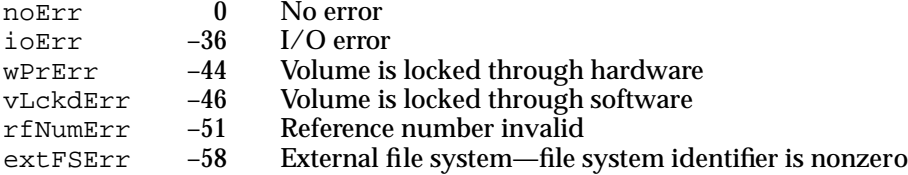

# Summary of the Desktop Manager

# Pascal Summary

# **Constants**

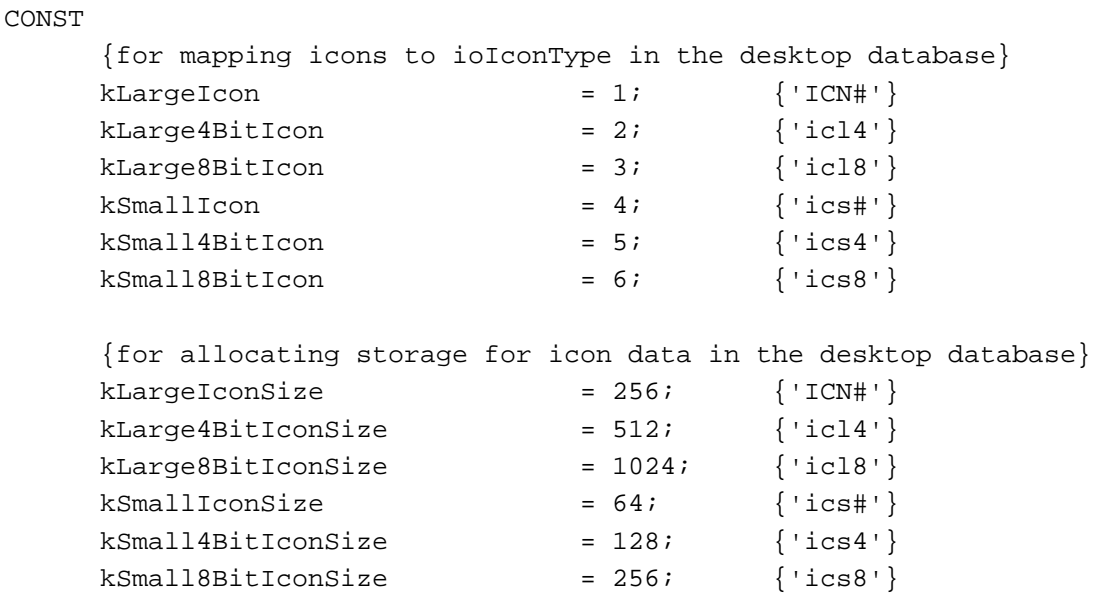

# Data Types

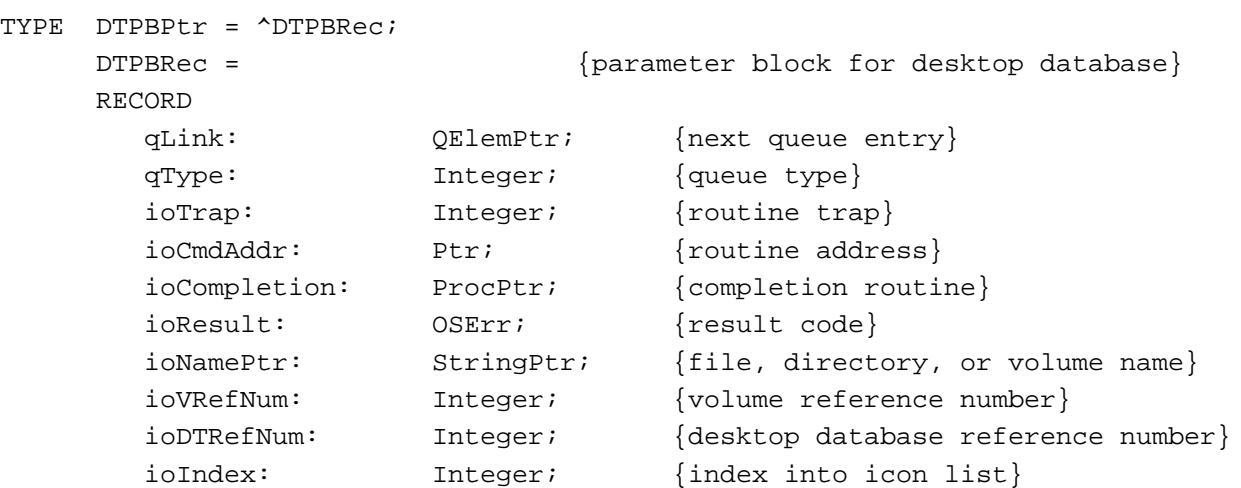

 $\bullet$ 

# Desktop Manager

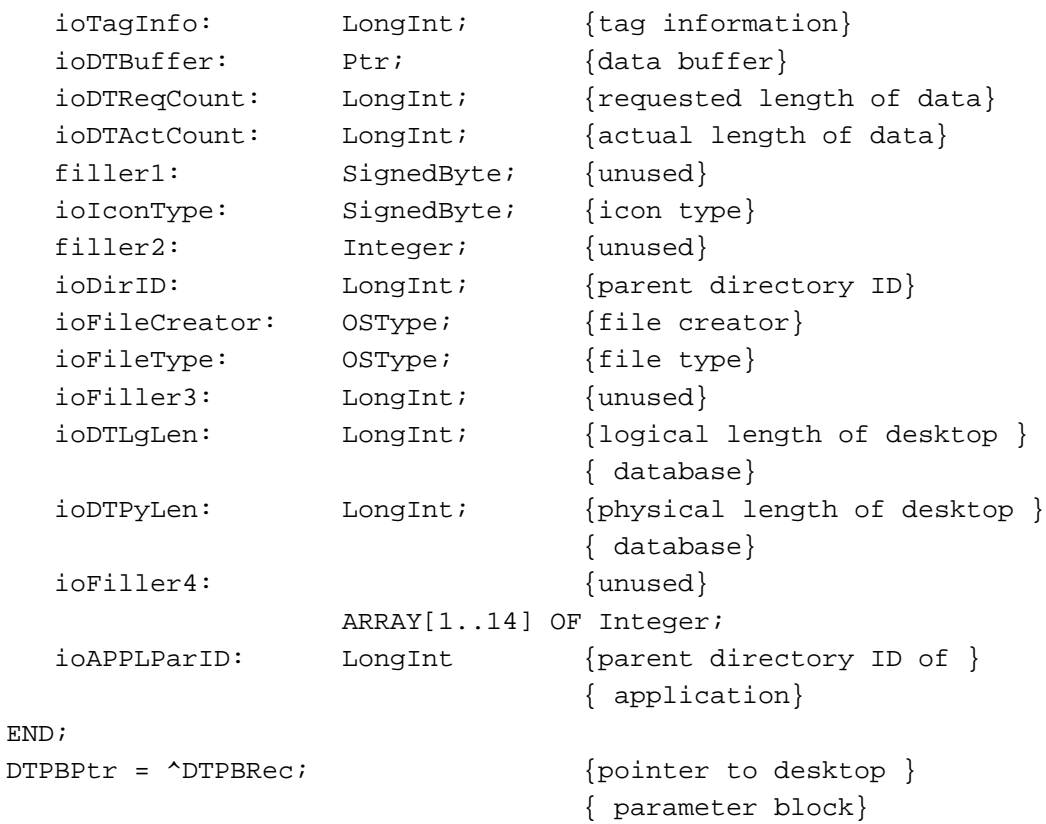

# Routines

# **Locating, Opening, and Closing the Desktop Database**

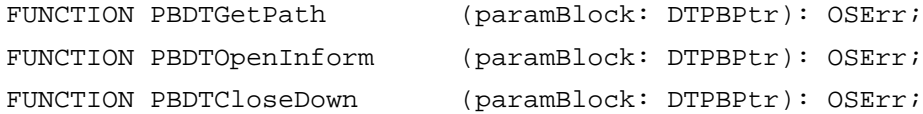

# **Reading the Desktop Database**

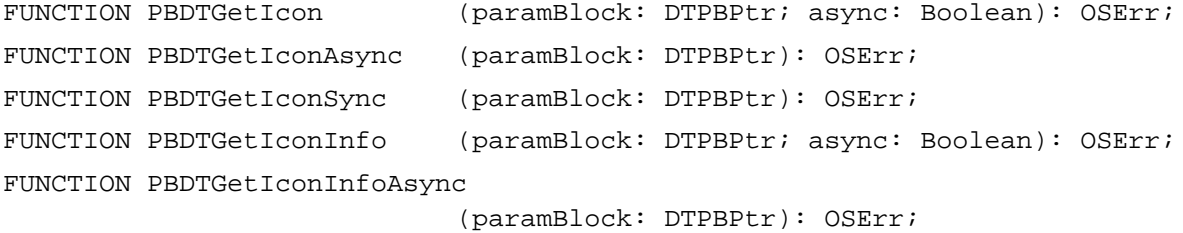

# Desktop Manager

FUNCTION PBDTGetIconInfoSync

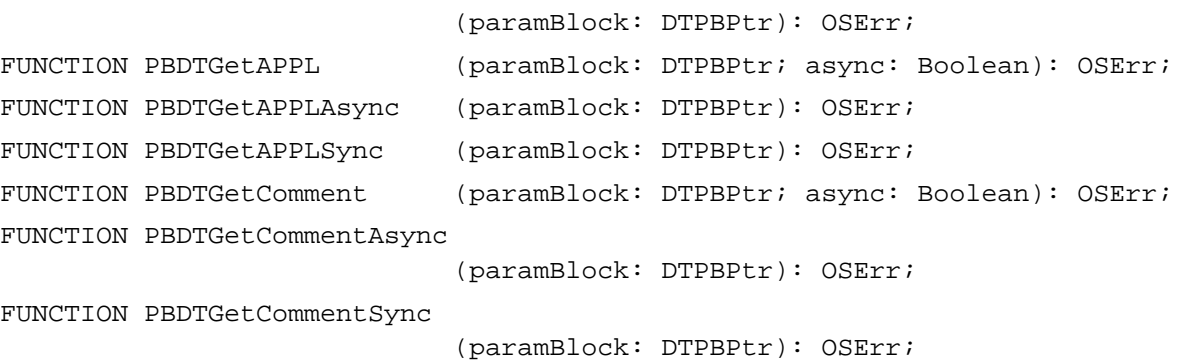

# **Adding to the Desktop Database**

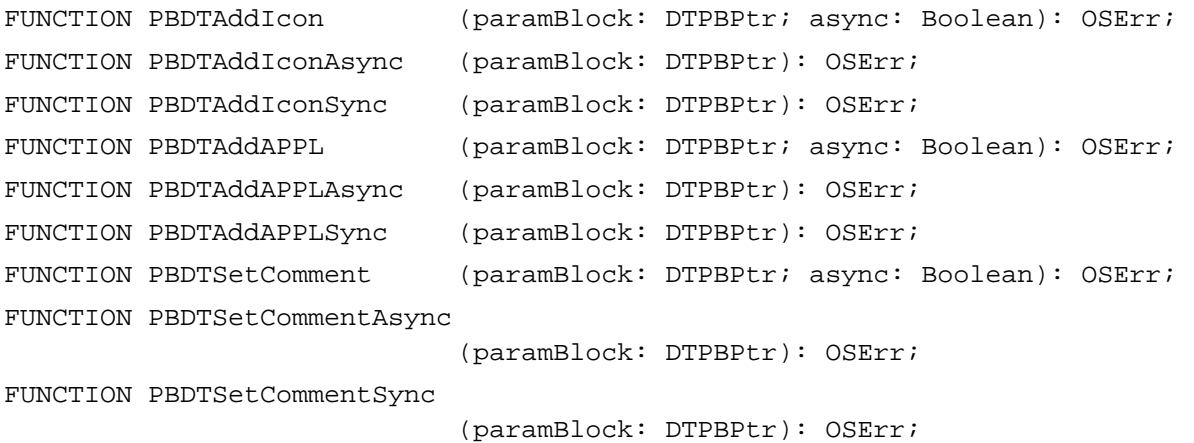

# **Deleting Entries From the Desktop Database**

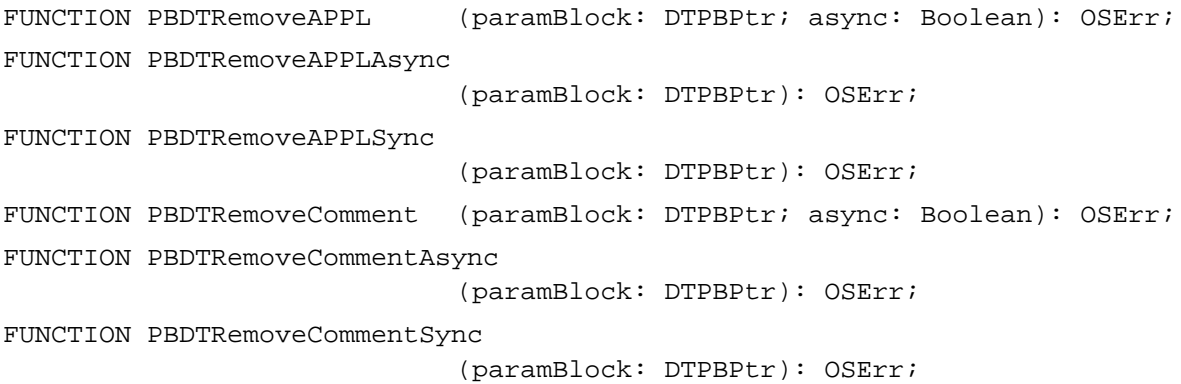

# **Manipulating the Desktop Database Itself**

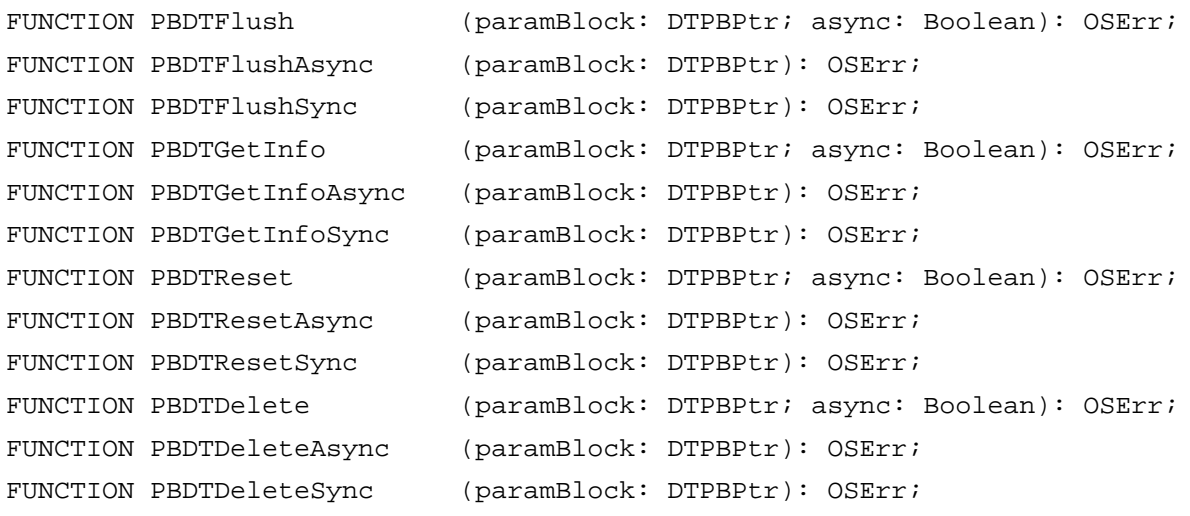

# C Summary

# **Constants**

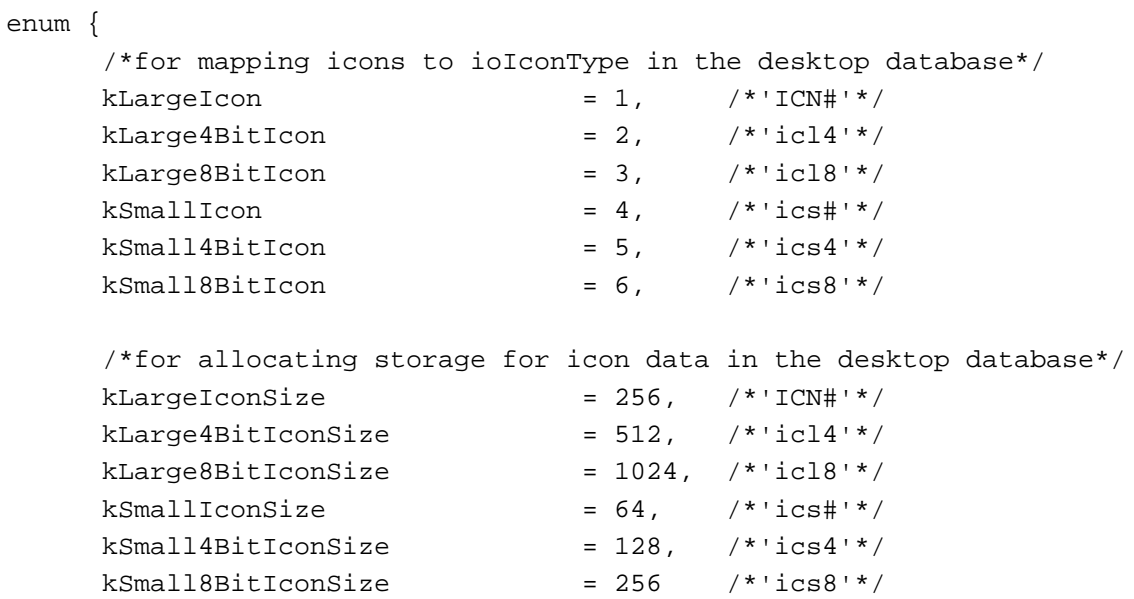

};

# Data Types

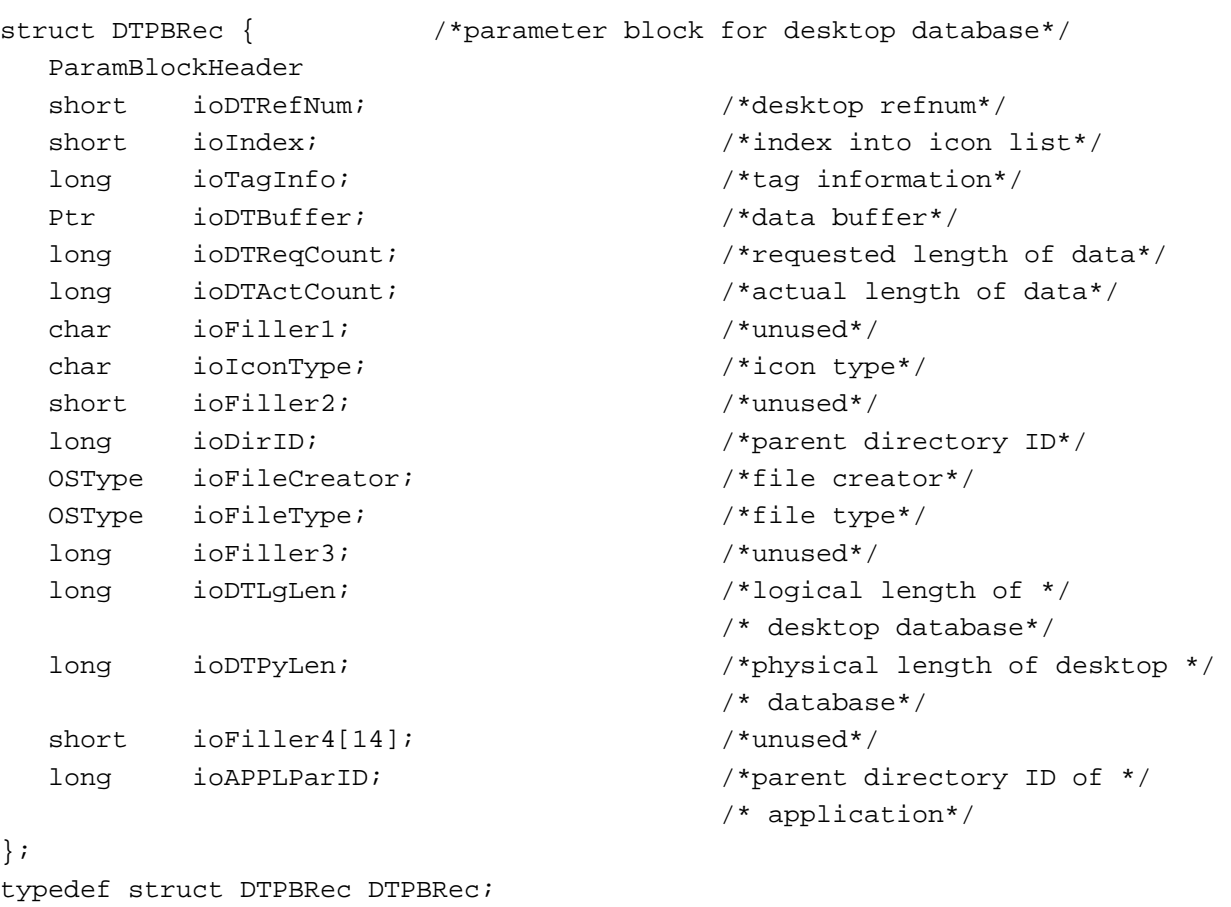

typedef DTPBRec \*DTPBPtr;

# Routines

# **Locating, Opening, and Closing the Desktop Database**

```
pascal OSErr PBDTGetPath (DTPBPtr paramBlock);
pascal OSErr PBDTOpenInform
                           (DTPBPtr paramBlock);
pascal OSErr PBDTCloseDown (DTPBPtr paramBlock);
```
 $\bullet$ 

Desktop Manager

Desktop Manager

# **Reading the Desktop Database**

```
pascal OSErr PBDTGetIcon (DTPBPtr paramBlock, Boolean async);
pascal OSErr PBDTGetIconAsync 
                             (DTPBPtr paramBlock);
pascal OSErr PBDTGetIconSync 
                             (DTPBPtr paramBlock);
pascal OSErr PBDTGetIconInfo
                            (DTPBPtr paramBlock, Boolean async);
pascal OSErr PBDTGetIconInfoAsync
                             (DTPBPtr paramBlock);
pascal OSErr PBDTGetIconInfoSync
                            (DTPBPtr paramBlock);
pascal OSErr PBDTGetAPPL (DTPBPtr paramBlock, Boolean async);
pascal OSErr PBDTGetAPPLAsync
                             (DTPBPtr paramBlock);
pascal OSErr PBDTGetAPPLSync
                            (DTPBPtr paramBlock);
pascal OSErr PBDTGetComment
                            (DTPBPtr paramBlock, Boolean async); 
pascal OSErr PBDTGetCommentAsync
                             (DTPBPtr paramBlock);
pascal OSErr PBDTGetCommentSync
                             (DTPBPtr paramBlock);
```
# **Adding to the Desktop Database**

```
pascal OSErr PBDTAddIcon (DTPBPtr paramBlock, Boolean async); 
pascal OSErr PBDTAddIconAsync
                            (DTPBPtr paramBlock);
pascal OSErr PBDTAddIconSync
                            (DTPBPtr paramBlock);
pascal OSErr PBDTAddAPPL (DTPBPtr paramBlock, Boolean async); 
pascal OSErr PBDTAddAPPLAsync
                            (DTPBPtr paramBlock);
pascal OSErr PBDTAddAPPLSync
                            (DTPBPtr paramBlock);
pascal OSErr PBDTSetComment
                            (DTPBPtr paramBlock, Boolean async);
```
Desktop Manager

pascal OSErr PBDTSetCommentAsync (DTPBPtr paramBlock); pascal OSErr PBDTSetCommentSync (DTPBPtr paramBlock);

# **Deleting Entries From the Desktop Database**

```
pascal OSErr PBDTRemoveAPPL
                             (DTPBPtr paramBlock, Boolean async);
pascal OSErr PBDTRemoveAPPLAsync
                             (DTPBPtr paramBlock);
pascal OSErr PBDTRemoveAPPLSync
                             (DTPBPtr paramBlock);
pascal OSErr PBDTRemoveComment
                             (DTPBPtr paramBlock, Boolean async);
pascal OSErr PBDTRemoveCommentAsync
                             (DTPBPtr paramBlock);
pascal OSErr PBDTRemoveCommentSync
                             (DTPBPtr paramBlock);
```
# **Manipulating the Desktop Database Itself**

```
pascal OSErr PBDTFlush (DTPBPtr paramBlock, Boolean async);
pascal OSErr PBDTFlushAsync
                           (DTPBPtr paramBlock);
pascal OSErr PBDTFlushSync (DTPBPtr paramBlock);
pascal OSErr PBDTGetInfo (DTPBPtr paramBlock, Boolean async);
pascal OSErr PBDTGetInfoAsync
                            (DTPBPtr paramBlock);
pascal OSErr PBDTGetInfoSync
                            (DTPBPtr paramBlock);
pascal OSErr PBDTReset (DTPBPtr paramBlock, Boolean async);
pascal OSErr PBDTResetAsync
                            (DTPBPtr paramBlock);
pascal OSErr PBDTResetSync (DTPBPtr paramBlock);
pascal OSErr PBDTDelete (DTPBPtr paramBlock, Boolean async);
pascal OSErr PBDTDeleteAsync
                            (DTPBPtr paramBlock);
pascal OSErr PBDTDeleteSync
                            (DTPBPtr paramBlock);
```
# Assembly-Language Summary

# Data Structures

# **Desktop Parameter Block**

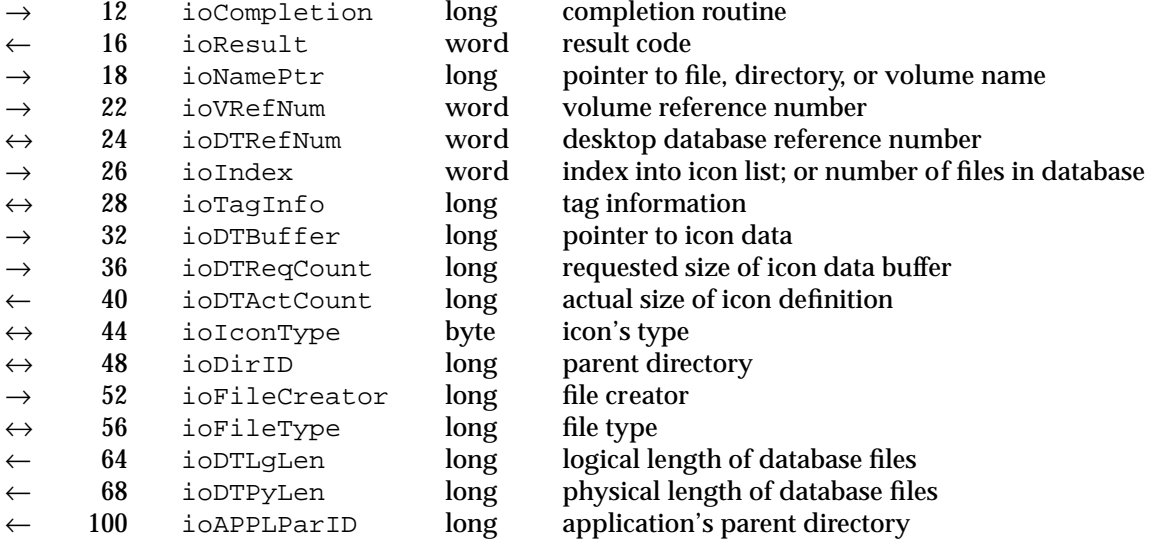

Desktop Manager

# Trap Macros

# **Trap Macros Requiring Routine Selectors**

\_HFSDispatch

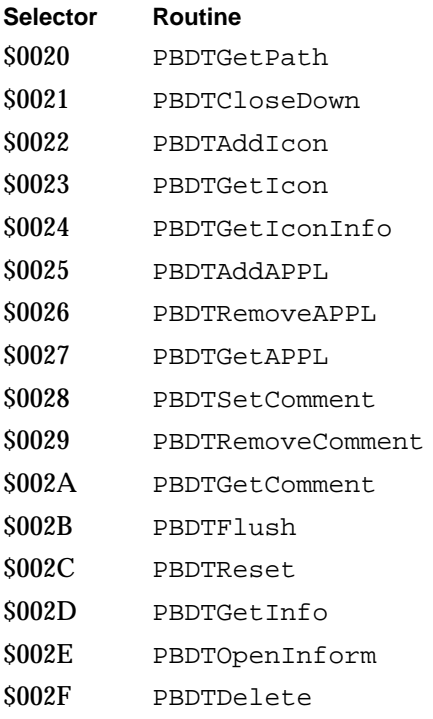

# Result Codes

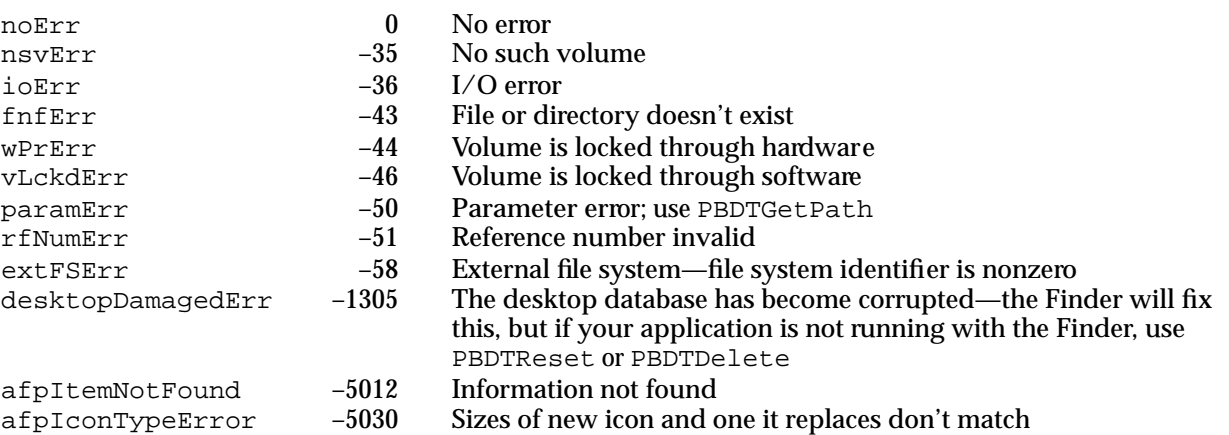